# Technology at IU Maurer

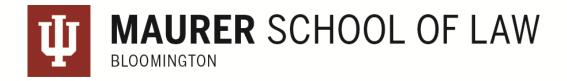

# Technology Spaces

## Law library lobby computing cluster – for quick use

- 12 Windows computers with Microsoft Office Suite, Adobe Creative Suite, and other software
- 2 scanners
- 5 printers -- 4 black ink only, 1 color
  - You use printing credits on your CrimsonCard to "pay" for your print request at the printer.

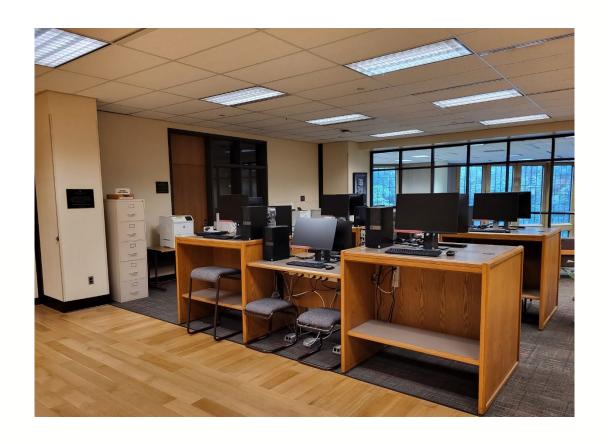

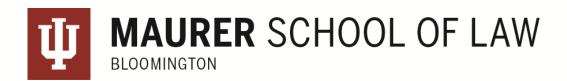

# Technology Spaces

## Law library computer lab – for longer use\*

- 8 Windows computers with Microsoft Office Suite, Adobe Creative Suite, and other software
- 3 scanners
- 1 printer, black ink only
  - Also requires printing credits from your
     CrimsonCard

Garron Quimby, the Computer Support Specialist, holds his office hours for students here.

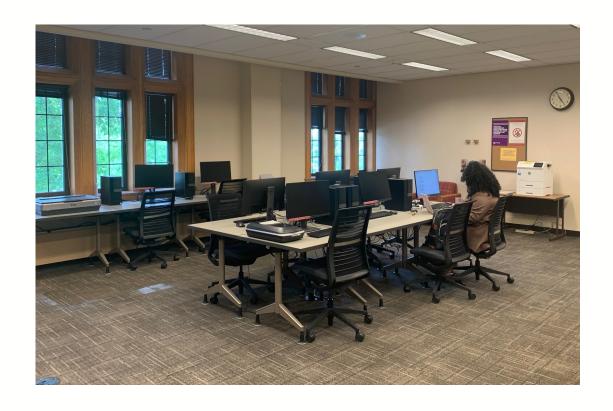

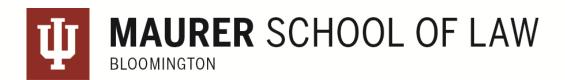

# Printing

## Printing Credits

#### Check your print allotment:

- mobile.print.iu.edu
- Students get a credit for printing that allows 650 b/w pages (\$0.04 per page, \$0.07 for double-sided) or 104 color pages (if all you ever did was print in color; \$0.25 and up).

#### To request a refund for poor print quality:

• Call 812-855-3802 or visit the Technology Center Consulting (TCC) in Wells Library.

#### For general information about printing at IU:

https://kb.iu.edu/d/bfan

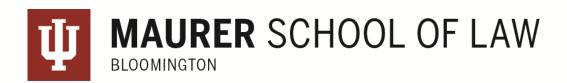

# Printing

## You can check your print allotment at

- https://cardmgmt.uits.iu.edu/online/myaccounts
   OR
- the release station will tell you when you swipe your card.

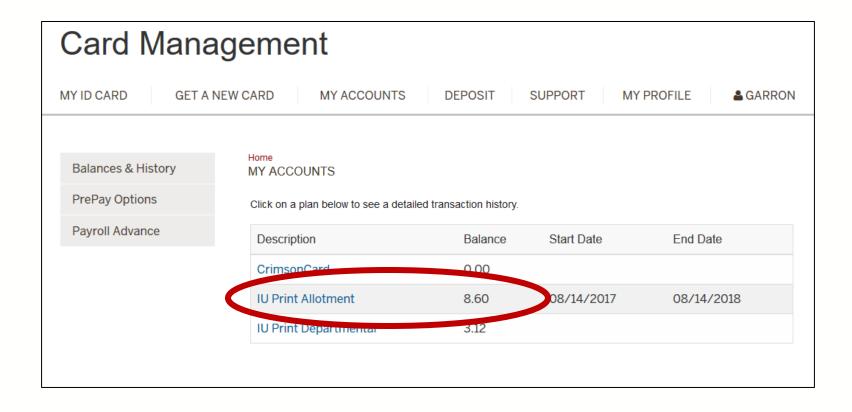

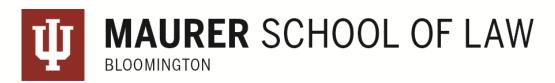

# Printing

All the computers in the Law Library default to printer BL\_LW\_BW1. If you want to print in color (more expensive) choose BL\_LW\_COLOR1.

To print from your laptop instead of a library computer:

- Use the Mobile Print Website: mobile.print.iu.edu
   OR
- IU Print BYOD software: https://kb.iu.edu/d/amhs

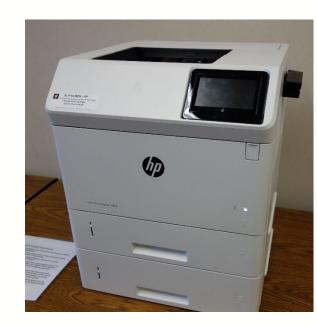

### **Best practices:**

- Save a copy of your file(s) to the desktop or a folder and then print, especially if printing PDFs directly from Canvas or other online resources.
- Wait 1-2 minutes before releasing print jobs.
- Track allotment at <a href="https://cardmgmt.uits.iu.edu/online/myaccounts">https://cardmgmt.uits.iu.edu/online/myaccounts</a>, or swipe student ID at printer.

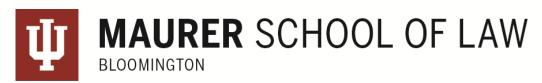

# Networking and Internet

#### WiFi Networks:

- eduroam: The network for students, faculty, and staff at IU. You can print wirelessly from this network.
- **IU Secure**: Older option than eduroam but still available for now. It will go away at some point. You can print wirelessly from this network as well.

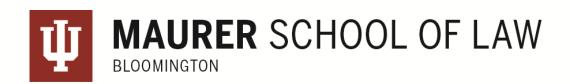

## Email

Everyone at IU now uses Microsoft Exchange: <a href="http://mail.iu.edu">http://mail.iu.edu</a>.

## Manage your email account:

- Go to https://one.iu.edu and search for **email management**.
- Here you can set up email forwarding, create new email address, set your primary email address, etc.

To learn how to add your IU email account to your mobile devices:

- iOS: (Exchange) <a href="https://kb.iu.edu/d/bgfl">https://kb.iu.edu/d/bgfl</a>
- Android: (Exchange) <a href="https://kb.iu.edu/d/bgig">https://kb.iu.edu/d/bgig</a>

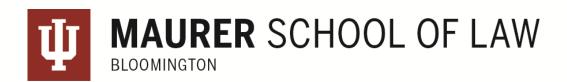

## Resources

**IU's tech Knowledge Base** 

kb.iu.edu

**IUanyware** 

<u>iuanyware.iu.edu</u>

**IUware** 

<u>iuware.iu.edu</u>

**OneDrive Cloud Storage at IU** 

https://kb.iu.edu/d/aewd

# **University Information Technology Services** (U.I.T.S)

- ·812-855-6789
- · ithelp@iu.edu
- · ithelplive.iu.edu
- uits.iu.edu
- walk-in locations

**1L Library Resources** 

http://law.indiana.libguides.com/1L

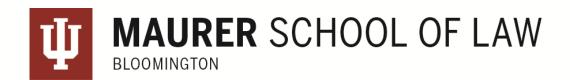

# Good computing practices

## Install an anti-virus program:

- Both Windows & Mac platforms need ONE anti-virus program.
  - Also recommended: Malwarebytes (anti-malware software).
  - Yes, Macs can get viruses/malware.

## Operating system updates:

Install Windows/Mac updates routinely.

## Save to multiple locations:

- Local computer or to a flash/external drive
- Cloud storage such as OneDrive, Google Drive, Dropbox

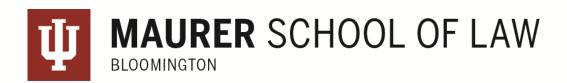

# Good computing practices (cont.)

- Stay away from peer-to-peer file sharing programs.
  - We cannot unblock UIPO access block.
- Do not interrupt the installation of system updates Windows & OS X.
  - This can corrupt the operating system and you can potentially lose EVERYTHING.
- Log off from computers in the law library when you're done.
- If you have trouble connecting to the wifi network, try turning off/on wifi.
- Email phishing
  - You will never receive an email from the university or any of its schools/departments asking you to follow a link to verify/update information.
     Don't get fooled by such an email.

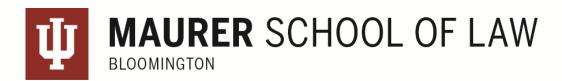

# Maurer Technology Support Services

## Extra support you can get from Garron Quimby

#### Hardware:

- Component replacements if able (hard drive and RAM)
- Limited mobile device support email setup/connect to Wi-Fi

#### Software:

- Operating system re-installs
- Malware & virus removals
- "Optimizations" fix slow machines
- Software installations

#### Data:

- Data back up hold for about 30 days
- Data recovery if able (if hard drive crashed or data was mistakenly deleted)

#### Networking:

Connectivity troubleshooting on personal laptops and smartphones.

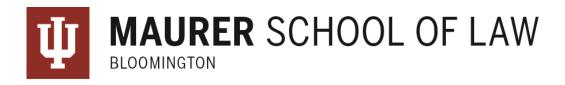

# Contact Garron Quimby for Help

Garron Quimby
Computer Support Specialist
<a href="mailto:lawlibcc@indiana.edu">lawlibcc@indiana.edu</a>
812-855-9777

Schedule an appointment: https://law.indiana.libcal.com/appointment/69156

Desk hours in the Law Library: <a href="https://law.indiana.edu/lawlibrary/services/">https://law.indiana.edu/lawlibrary/services/</a> computing.html

Get support from Garron through Zoom: https://iu.zoom.us/j/628046759

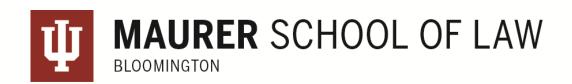